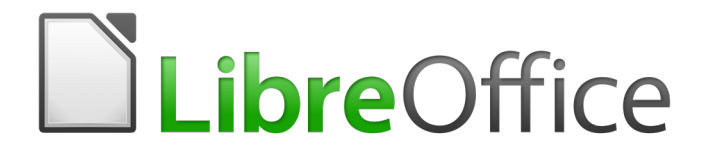

Guía de primeros pasos

*Apéndice B Open Source, Open Standards, OpenDocument*

### <span id="page-1-0"></span>**Derechos de autor**

Este documento tiene derechos de autor © 2010–2017 por sus colaboradores, tal como aparecen en la lista en la sección titulada **Colaboradores**. Puede distribuirse o modificarse bajo los términos de la [GNU General Public License,](http://www.gnu.org/licenses/gpl.html) versión 3 o posterior, o la [Creative Commons Attribution](http://creativecommons.org/licenses/by/4.0/)  [License,](http://creativecommons.org/licenses/by/4.0/) versión 4.0 o posterior.

Todas las marcas registradas que aparecen dentro de esta guía pertenecen a sus dueños legítimos.

#### <span id="page-1-5"></span>**Colaboradores**

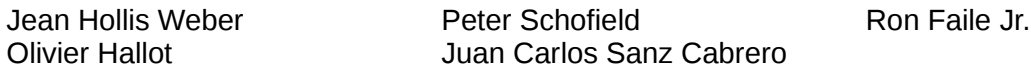

#### <span id="page-1-4"></span>**Comentarios y sugerencias**

Puede dirigir cualquier clase de comentario o sugerencia acerca de este documento a: [documentation@es.libreoffice.org](mailto:documentation@es.libreoffice.org)

Nota: todo lo que envíe a la lista de correo, incluyendo su dirección de correo y cualquier otra información personal que escriba en el mensaje se archiva públicamente y no puede ser borrada

#### <span id="page-1-3"></span>**Agradecimientos**

Este capítulo esta adaptado y actualizado desde versiones previas del mismo. Los colaboradores de dichas versiones son:

Rick Barnes **Network School** Jean Hollis Weber **Agnes Belzunce** 

#### <span id="page-1-2"></span>**Fecha de publicación y versión del programa**

Versión en español publicada el 12 de marzo de 2017. Basada en la versión 5.2 de LibreOffice

#### <span id="page-1-1"></span>**Nota para usuarios de Mac**

Algunas pulsaciones de teclado y opciones de menú son diferentes en un Mac de las usadas en Windows y Linux. La siguiente tabla muestra algunas sustituciones comunes para las instrucciones dadas en este capítulo. Para una lista detallada vea la ayuda de la aplicación.

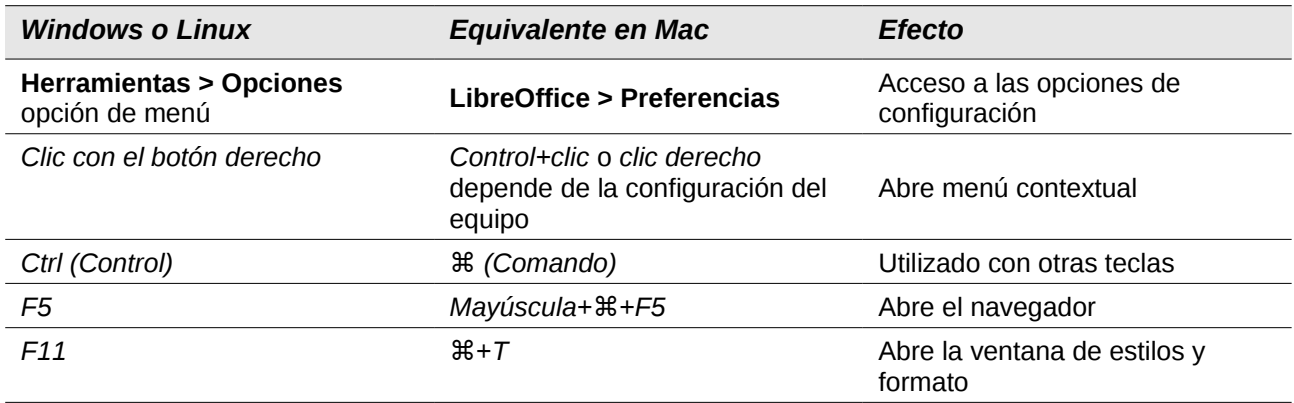

# **Contenido**

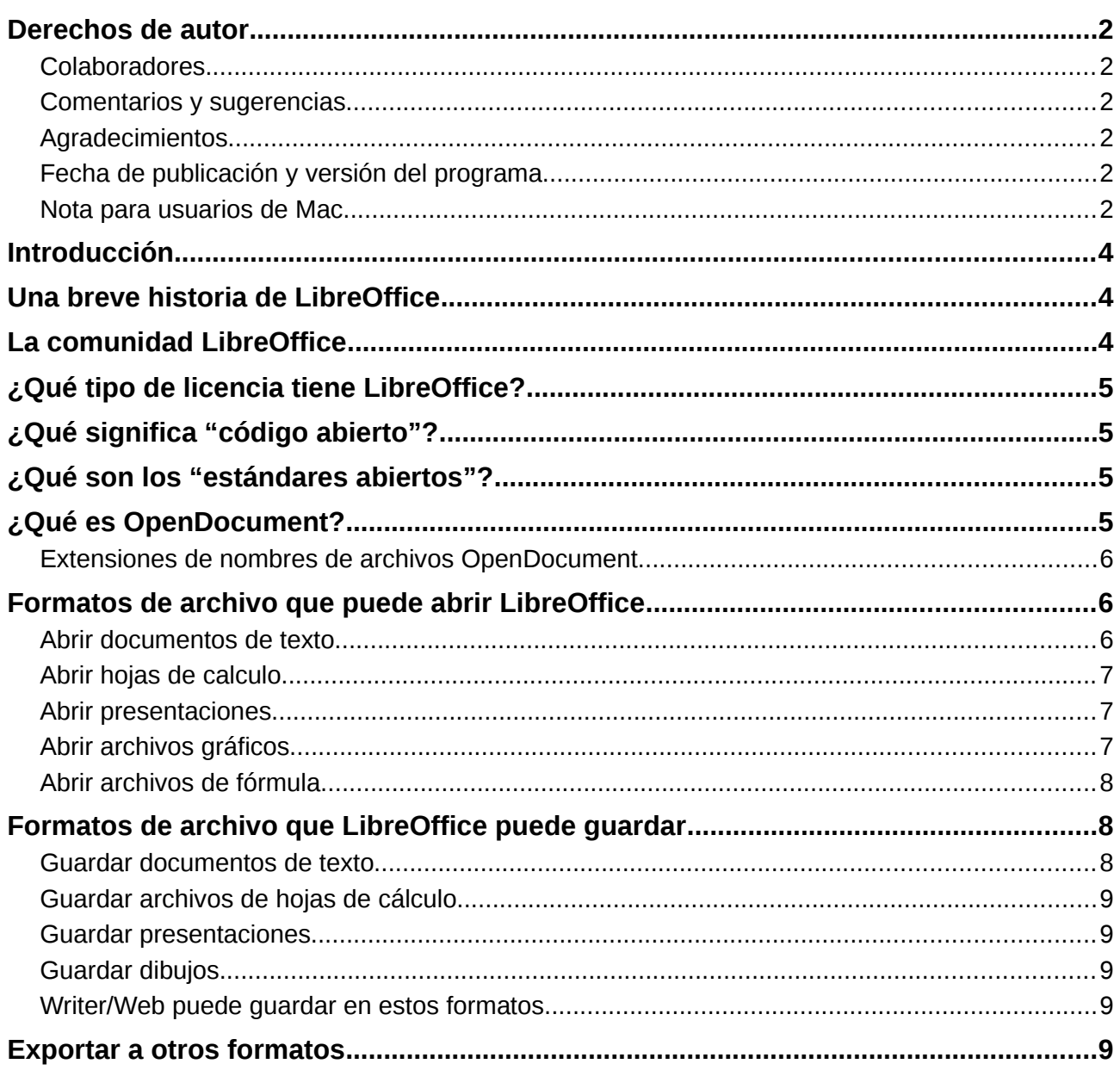

## <span id="page-3-2"></span>**Introducción**

LibreOffice es una paquete climático de productividad que es compatible con otros grandes paquetes ofimáticos y está disponible para varias plataformas. Es software de fuente abierta y por tanto libre para descarga, uso y distribución. Si es nuevo en LibreOffice, este apéndice le dará información relacionada con su historia, su comunidad y algunas especificaciones técnicas.

### <span id="page-3-1"></span>**Una breve historia de LibreOffice**

El proyecto OpenOffice.org comenzó cuando Sun Microsystems publicó el 13 de octubre de 2000 el código fuente ("las arquitecturas básicas") de su software StarOffice® para la comunidad de código abierto. OpenOffice.org 1.0, como producto, fue lanzado el 30 de abril de 2002. Las actualizaciones más importantes incluyen la versión 2.0 en octubre de 2005 y la versión 3.0 en octubre de 2008. En enero de 2010 Oracle Corporation adquirió Sun Microsystems.

El 28 de septiembre de 2010 la comunidad de voluntarios que desarrollaba y promocionaba OpenOffice.org anunció un cambio importante en la estructura del proyecto. Después de 10 años de próspero crecimiento con Sun Microsystems como fundador y principal patrocinador, el proyecto lanzó una fundación independiente llamada The Document Foundation, para cumplir con las promesas de independencia descritas en los estatutos originales. Esta fundación es la piedra angular de un nuevo ecosistema donde los individuos y las organizaciones pueden contribuir y beneficiarse de la disponibilidad de un verdadero paquete ofimático libre.

Siendo incapaz de adquirir la marca registrad OpenOffice.org a Oracle Corporation, The Document Foundation llamó a su producto LibreOffice. Continuando los números de versión de OpenOffice.org, LibreOffice 3.3 fue lanzado en enero de 2011.

En febrero de 2012 The Document Foundation fue constituida en Berlín como fundación. Puede leer más acerca de The Document Foundation en: [http://www.documentfoundation.org/.](http://www.documentfoundation.org/)

## <span id="page-3-0"></span>**La comunidad LibreOffice**

La misión de The Document Foundation es:

"...facilitar la evolución de la Comunidad de OpenOffice.org en un nueva estructura organizativa abierta, independiente y meritocrática en los próximos meses. Una fundación independiente concuerda mejor con los valores de nuestros contribuidores, usuarios y patrocinadores y posibilitará una Comunidad más efectiva, eficiente, transparente e inclusiva. Protegeremos las inversiones pasadas construyendo sobre los sólidos logros de nuestra primera década, alentando una amplia participación en la comunidad y una actividad coordinada en toda la Comunidad"

Algunos de nuestros patrocinadores corporativos son Canonical, la fundación GNOME, Google, Novell y RedHat. Adicionalmente unas 450.000 personas de casi todas las partes del mundo se han unido a este proyecto con la idea de crear la mejor suite ofimática posible que pueda ser usada por todo el mundo. Esta es la esencia de una comunidad "open source".

Con una licencia de software open source, LibreOffice se posiciona para proporcionar un paquete ofimático que está disponible para cualquiera, en cualquier lugar, para uso personal o comercial. El programa ha sido traducido a muchos idiomas y funciona en los sistemas operativos más importantes. Se pueden añadir funcionalidades en forma de extensiones.

La comunidad de LibreOffice le invita a contribuir en todas las áreas, traducción, desarrollo de software, artistas gráficos, escritores técnicos, editores, donantes y soporte de usuarios. Cualquier cosa en la que sea bueno puede marcar la diferencia en LibreOffice. La comunidad opera internacionalmente en todas las zonas horarias y en muchos idiomas unidos a través de internet en [www.libreoffice.org](http://www.libreoffice.org/) y [www.documentfoundation.org.](http://www.documentfoundation.org/)

# <span id="page-4-3"></span>**¿Qué tipo de licencia tiene LibreOffice?**

OpenOffice.org se distribuye bajo los términos de la Mozilla Public License (MPL) 2.0. Vea [https://www.libreoffice.org/about-us/licenses/.](https://www.libreoffice.org/about-us/licenses/)

## <span id="page-4-2"></span>**¿Qué significa "código abierto"?**

Los cuatro derechos fundamentales del software de código abierto se enuncian en la General Public License (GPL) de la Fundación de Software Libre:

- El derecho a usar el software con cualquier propósito.
- La libertad de redistribuir el software de manera gratuita o con una cuota.
- El acceso al código fuente completo del programa (es decir, las "arquitecturas básicas").
- El derecho a modificar cualquier parte del código o de usar partes de éste en otros programas.

La idea básica detrás del código abierto es muy simple: cuando los programadores pueden leer, redistribuir y modificar el código fuente en tan solo un ápice, el software evoluciona. La gente lo mejora, lo adapta y lo rectifica.

Para más información sobre software libre y gratuito, visite estas páginas:

Open Source Initiative (OSI): [http://www.opensource.org](http://www.opensource.org/)

Free Software Foundation (FSF): [https:///www.fsf.org](file:///home/jc/LibreOffice/Traducidos/GS5X/ODT/https:%2F%2F%2Fwww.fsf.org)

## <span id="page-4-1"></span>**¿Qué son los "estándares abiertos"?**

Un estándar abierto ofrece el medio para hacer algo que es independiente del fabricante o vendedor, habilitando así a programas de software para usar los mismos formatos de archivo libremente. HTML, XML y ODF son ejemplos de estándares abiertos para documentos.

Un estándar abierto cumple los siguientes requisitos:

- Esta bien documentado, con la especificación completa disponible públicamente, ya sea gratis o por un cargo normal.
- Puede ser copiado, distribuido y usado libremente. La propiedad intelectual del estándar está irrevocablemente disponible sin necesidad de pagar derechos.
- Es estandarizado y mantenido en un foro independiente y abierto (también denominado "organización de estándares") usando un proceso abierto.

### <span id="page-4-0"></span>**¿Qué es OpenDocument?**

OpenDocument (ODF) es un formato de archivo basado en XML para documentos de oficina (documentos de texto, hojas de cálculo, dibujos, presentaciones, etc.), desarrollado en OASIS [\(http://www.oasis-open.org/who/\)](http://www.oasis-open.org/who/), un grupo de estándares independiente e internacional. La versión 1.2 de OpenDocument ha sido adoptada por la International Standards Organization (Organización Internacional de Estándares) y nombrada estándar ISO IEC 26300:20[1](#page-4-4)5<sup>1</sup>.

A diferencia de otros formatos de archivo, el ODF (ISO-IEC 26300:2015) es un estándar abierto. Está disponible públicamente, sin necesidad de pagar derechos y sin restricciones legales o de otra índole. Por tanto, los archivos ODF no están sujetos a un software de oficina específico y cualquiera puede desarrollar un programa que interprete dichos archivos. Por esta razón, ODF se

<span id="page-4-4"></span><sup>1</sup> [http://www.iso.org/iso/catalogue\\_detail.htm?csnumber=66363](http://www.iso.org/iso/catalogue_detail.htm?csnumber=66363)

está convirtiendo rápidamente en el formato de archivo preferido por agencias gubernamentales, escuelas y compañías que prefieren no depender de un proveedor de software particular.

LibreOffice guarda documentos en el formato OpenDocument de manera predeterminada. LibreOffice 3 adopto la versión 1.2 del estándar OpenDocument y LibreOffice 5 continúa usando ese estándar. LibreOffice puede abrir y guardar también otros muchos formatos de archivo, como se resume más abajo.

Para una lista completa de los formatos de archivo que LibreOffice puede leer y escribir, vea [https://en.wikipedia.org/wiki/LibreOffice#Supported\\_file\\_formats.](https://en.wikipedia.org/wiki/LibreOffice#Supported_file_formats)

### <span id="page-5-2"></span>**Extensiones de nombres de archivos OpenDocument**

Las extensiones de nombres de archivo más comunes usadas por los documentos OpenDocument son:

- \*.odt para documentos de procesadores de texto.
- \*.ods para hojas de cálculo.
- \*.odp para presentaciones.
- \*.odb para bases de datos.
- \*.odg para gráficos (dibujos vectoriales)
- \*.odf para fórmulas (fórmulas y ecuaciones matemáticas)

## <span id="page-5-1"></span>**Formatos de archivo que puede abrir LibreOffice**

LibreOffice puede abrir una amplia variedad de formatos de archivo, además de los formatos OpenDocument, incluyendo el formato Portable Document Format (PDF), si se incrusta un archivo ODF en el PDF (vea el *Capítulo 10*, *Imprimir, exportar y enviar por correo electrónico* para más información)

#### <span id="page-5-0"></span>**Abrir documentos de texto**

Aparte de los formatos de OpenDocument (.odt, .ott, .oth, y .odm), Writer puede abrir los formatos usados por OpenOffice.org 1.x (.sxw, .stw, y .sxg), los siguientes formatos de documentos de texto y varios formatos antiguos que no se listan:

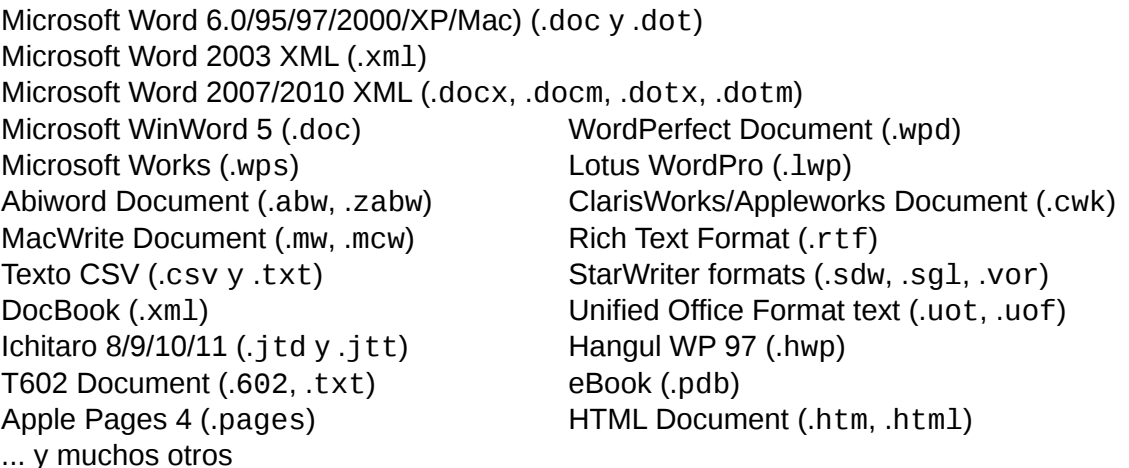

LibreOffice detecta automáticamente muchos de estos archivos, por lo que puede abrirlos sin necesidad de seleccionar el tipo de documento explícitamente

Al abrir archivos .htm o .html (usados para páginas web), LibreOffice adapta Writer para trabajar con estos archivos.

### <span id="page-6-2"></span>**Abrir hojas de calculo**

Ademas de formatos de OpenDocument (.ods, .ots y .fods), Calc puede abrir los formatos usados por OpenOffice.org 1.x (.sxc y .stc) y los siguientes formatos de hojas de cálculo:

Microsoft Excel 97/2000/XP (.xls, .xlw y .xlt) Microsoft Excel 4.x–5.0/95 (.xls, .xlw y .xlt) Microsoft Excel 2003 XML (.xml) Microsoft Excel 2007/2010 XML (.xlsx, .xlsm, .xlts, .xltm) Microsoft Excel 2007/2010 binary (.xlsb) Lotus 1-2-3 (.wk1, .wks y .123) Data Interchange Format (.dif) Rich Text Format (.rtf) Text CSV (.csv y .txt) StarCalc (.sdc y .vor) dBASE (.dbf) SYLK (.slk) Unified Office Format spreadsheet (.uos, .uof) HTML Document (archivos .htm y .html, incluyendo consultas de página web) Quattro Pro 6.0 (.wb2) Apple Numbers 2 (.numbers) ... y muchos otros.

#### <span id="page-6-1"></span>**Abrir presentaciones**

Aparte de los formatos OpenDocument (.odp, .odg, y.otp), Impress puede abrir los formatos usados por OpenOffice.org 1.x (.sxi y .sti) y los siguientes formatos de presentaciones:

Microsoft PowerPoint 97/2000/XP (.ppt y .pot) Microsoft PowerPoint 2007/2010 (.pptx, .pptm, .potx, .potm) StarDraw and StarImpress (.sda, .sdd, .sdp v .vor) Unified Office Format presentation (.uop, .uof) CGM – Computer Graphics Metafile (.cgm) Portable Document Format (.pdf) Apple Keynote 5 (.key) ... y muchos otros.

#### <span id="page-6-0"></span>**Abrir archivos gráficos**

Además de los formatos OpenDocument (.odg y .otg), Draw puede abrir los formatos usados por OpenOffice.org 1.x (.sxd y .std) y los siguientes formatos gráficos:

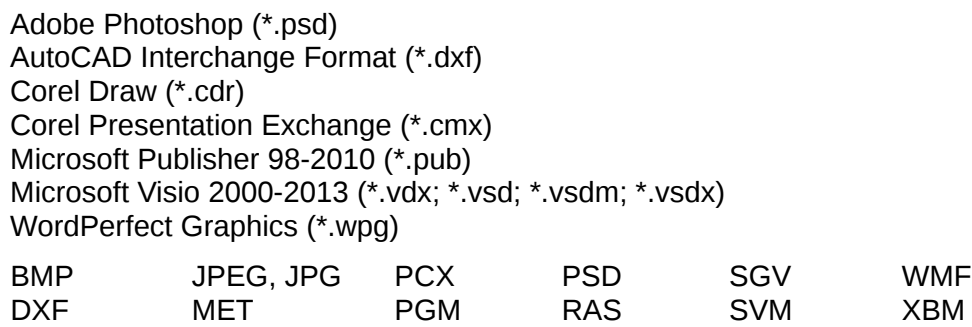

*Abrir archivos gráficos | 7*

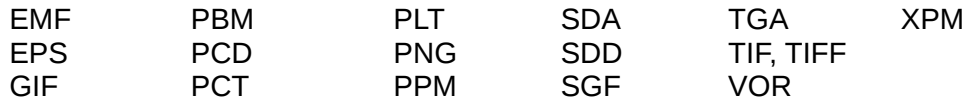

#### <span id="page-7-3"></span>**Abrir archivos de fórmula**

Además de archivos OpenDocument Formula (.odf), Math puede abrir el formato de los archivos usado por OpenOffice.org 1.x (.sxm), StarMath, (.smf), y MathML (.mml).

Al abrir un documento de Word que contiene un objeto de editor de ecuación, si la opción para ello (de MathType a LibreOffice Math o de LibreOffice a MathType) está seleccionada en **Herramientas > Opciones > Cargar/Guardar > Microsoft Office**, el objeto se convertirá automáticamente en un objeto de LibreOffice Math.

### <span id="page-7-2"></span>**Formatos de archivo que LibreOffice puede guardar**

Guardar en un formato de OpenDocument garantiza la correcta interpretación del archivo cuando se transfiere a otra persona o cuando se abre desde una versión posterior de LibreOffice. Se recomienda encarecidamente que se use ODF como formato de archivo predeterminado. No obstante, si así lo desea, puede guardar archivos en otros formatos.

#### **Sugerencia**

Cuando comparta un documento que no se espera o desea que modifique el destinatario, la opción más segura es convertir el documento a PDF. LibreOffice ofrece una forma muy directa de convertir documentos a PDF. Consulte el *Capitulo 10, Imprimir, exportar y enviar por correo electrónico*, en esta guía.

#### <span id="page-7-1"></span>**Guardar documentos de texto**

Además de formatos de OpenDocument (.odt, .ott y fodt), Writer puede guardar documentos en estos formatos:

Microsoft Word 97–2003 (.doc) Microsoft Word 2003 XML (.xml) Microsoft Word 2007–2013 XML (.docx) Office Open XML Text (.docx) Rich Text Format (.rtf) Text (.txt) Text Encoded (.txt) Unified Office Format text (.uot, .uof) HTML Document (.html y .htm) DocBook (.xml)

El soporte de codificación del filtro de Microsoft Word 97/2000/XP permite guardar documentos de Microsoft Word protegidos por contraseña.

# **Nota**

El formato .rtf es común a la hora de transferir archivos de texto entre aplicaciones, pero es probable que al emplearlo se produzca la pérdida de formatos e imágenes. Por ello, debería emplearse otros formatos.

#### <span id="page-7-0"></span>**Guardar archivos de hojas de cálculo**

Además de formatos de OpenDocument (.ods, .ots y fods), Calc puede guardar en estos formatos:

Microsoft Excel 97-2003 (.xls y .xlw) Data Interchange Format (.dif) Microsoft Excel 97–2003 Template (.x1t) dBase (.dbf) Microsoft Excel 2003 XML (.xml) SYLK (.slk) Microsoft Excel 2007–2013 XML (.xlsx) Text CSV (.csv y .txt) Office Open XML Spreadsheet (.xlsx) Unified Office Format spreadsheet (.uos) HTML Document (Calc) (.html y .htm)

#### <span id="page-8-3"></span>**Guardar presentaciones**

Además de formatos de OpenDocument (.odp, .otp, .fodp y .odg), Impress puede guardar en estos formatos:

Microsoft PowerPoint 97–2003 (.ppt) Microsoft PowerPoint 97–2003 Template (.pot) Microsoft PowerPoint 97–2003 AutoPlay (.pps) Microsoft PowerPoint 2007–2013 XML (.pptx, .potm) Microsoft PowerPoint 2007–2013 XML AutoPlay (.ppsx) Office Open XML Presentation (.pptx, .potm, .ppsx) Unified Office Format presentation (.uop)

Impress puede exportar también a MacroMedia Flash (.swf) y cualquier otro de los formatos gráficos listados para Draw.

#### <span id="page-8-2"></span>**Guardar dibujos**

Draw solo puede guardar en los formatos de OpenDocument Drawing (.odg, .otg y .fodg), los formatos de OpenOffice.org 1.x (.sxd y .std) y los de StarDraw (.sda, .sdd, y .vor).

Sin embargo, Draw puede también exportar a BMP, EMF, EPS, GIF, JPEG, MET, PBM, PCT, PGM, PNG, PPM, RAS, SVG, SVM, TIFF, WMF y XPM.

#### <span id="page-8-1"></span>**Writer/Web puede guardar en estos formatos**

HTML document (.html y .htm), como HTML 4.0 Transitional Text y Text Encoded (LibreOffice Writer/Web) (.txt)

### <span id="page-8-0"></span>**Exportar a otros formatos**

A diferencia de *Guardar como*, LibreOffice usa el termino "exportar" crear un archivo nuevo con otro formato manteniendo el archivo actual con su contenido y formato. Si no encuentra el tipo de archivo que busca en *Guardar como*, mire también en *Exportar* para tipos adicionales.

LibreOffice puede exportar archivos a HTML y XHTML. Para publicar en un servidor Wiki, exporte los documentos con formato MediaWiki (.txt). Además, Draw e Impress pueden exportar a Adobe Flash (.swf) y a una serie de formatos de imagen.

Para exportar a uno de estos formatos, seleccione **Archivo > Exportar**. En el dialogo *Exportar*, especifique un nombre de archivo para el documento a exportar, a continuación, seleccione el formato requerido en la lista *Formato de archivo* y haga clic en el botón **Exportar**.